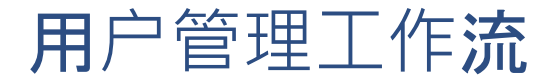

本节将介绍以下Alma管理菜单中常见的

用户管理工作流:

清除用户记录、批量免除罚款和合并用户。

首先来看清除用户记录。

可以从这里运行作业在超过清除日期后

批量删除用户。

可以在这里看到此前运行的该作业。

点击添加作业

输入作业参数。

可以在用户到清除日期之上输入宽限期的天数

在该期限内可以免于删除记录。

可以限制清除范围到特定的用户记录类型

或者特定的用户组。

清除用户记录会取消他们的罚款和费用。

如果想要避免清除欠款超过一定金额(本地货币)的用户

在此输入金额。

点击添加并关闭。

确认警告。

清除作业正在等待中并会在不久后运行。

作业完成后,您可以查看作业报告

以了解清除的记录数。

请注意,没有清除日期的用户不会被该作业清除。

您的Alma管理员可以配置如何处理删除的用户记录。

接下来是批量免除罚款。

该作业允许您根据定义的标准

免除多个用户的罚款。

必须输入免除的最大罚款阈值

这意味着作业不会免除

总罚款金额超过该值的用户的罚款。

可以不对有多个超期外借的用户免除罚款。

可以对特定用户组免除罚款。

可以免除特定类型的罚款

例如图书馆卡更换费用。

您的机构可以自定义不同的罚款类型。

必须说明免除原因。

此处的选项也可以自定义。

点击运行批量免除罚款。

确认警告。

免除作业正在等待中并会在不久后运行。

作业完成后

可以查看报告

了解免除的罚款数。

下一个工作流。

如果需要合并重复的用户记录

例如,如果无意中对同一读者创建了两个记录

可以通过合并用户来完成。

要启用该功能,联系Ex Libris客户支持。

点击添加作业。

对来自用户字段,选择复制用户记录。

要运行合并,用户只能由读者角色。

对至用户字段,选择初始记录

就是想要在合并后保留的用户记录

来自重复的记录的信息会合并到其中。

如果合并内部记录到外部记录

需要指定是否复制所有的部分为内部。

这意味着之后可以在Alma中编辑。

选择要复制的用户部分,例如备注、附件和用户角色

或选择全部。

除了这些部分以外

读者服务活动例如外借、请求、罚款和费用

会综合两个记录的内容。

点击合并。

确认警告。

合并用户作业正在等待中且会在不久后完成。

完成后,选择行选项事件

可以看到重复的记录已删除。

谢谢参与!